## **Istruzioni per l'Accesso al Registro Elettronico**

#### Entrare nel sito della scuola

#### [www.enricomattei.edu.it](http://www.enricomattei.edu.it/)  $\begin{array}{|c|c|c|c|c|}\n\hline\n\end{array}$   $\begin{array}{|c|c|c|c|}\n\hline\n\end{array}$   $\begin{array}{|c|c|c|c|}\n\hline\n\end{array}$   $\begin{array}{|c|c|c|}\n\hline\n\end{array}$   $\begin{array}{|c|c|c|}\n\hline\n\end{array}$   $\begin{array}{|c|c|c|}\n\hline\n\end{array}$   $\begin{array}{|c|c|c|}\n\hline\n\end{array}$   $\begin{array}{|c|c|c|}\n\hline\n\end{array}$   $\begin{array$ Substituto Mattei di Cerveteri | Istit X | ala Axios | Segreteria Digitale  $x \mid \mathfrak{D}$  Cronologia  $x \mid$  Nuova scheda  $\leftarrow$   $\rightarrow$  C  $\hat{\Omega}$   $\hat{\Omega}$  Non sicuro | enricomattei.edu.it Dipartimento di Biomedicina e Prevenzione dell' Università Tor martedì 01 ottobre 2019 Vergata classe 5E dalle 8:45 alle 10:45 classe  $5N$  dalle  $11:00$  alle  $13:00$ Offerta formativa Didattica Eventi Progetti **MATTEI KIT RE DOCENTI CIRCOLARI** MODULISTICA PERSONALE **ISCRIZIONI** ORARI  $\epsilon$ O  $\bullet$  $\mathbb{Z}$ IT  $\sim$   $\frac{1}{2}$   $\frac{1}{2}$   $\frac{1}{2}$   $\frac{12:01}{26/09/21}$  $\mathbb{R}$

 $\overrightarrow{x}$   $\theta$  :

#### Cliccare pulsante RE ALUNNI

#### Comparirà questa schermata

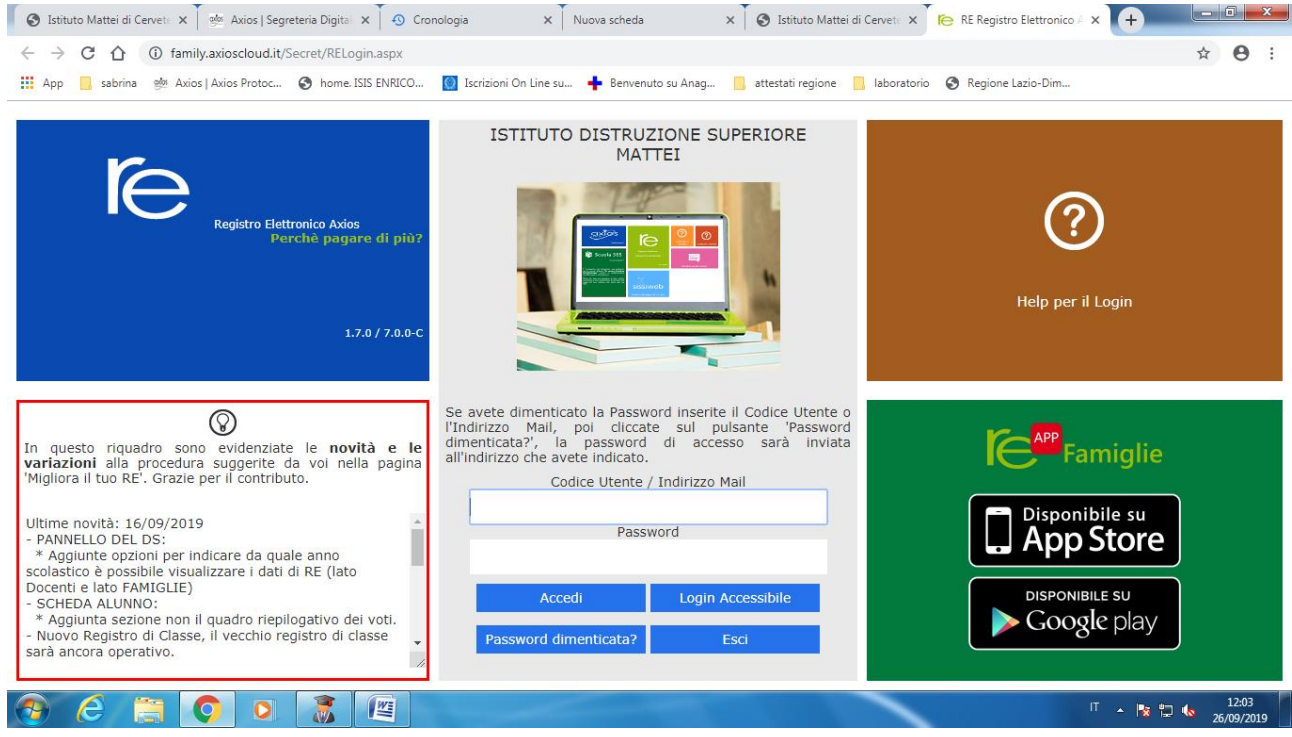

Digitare Codice Utente e Password

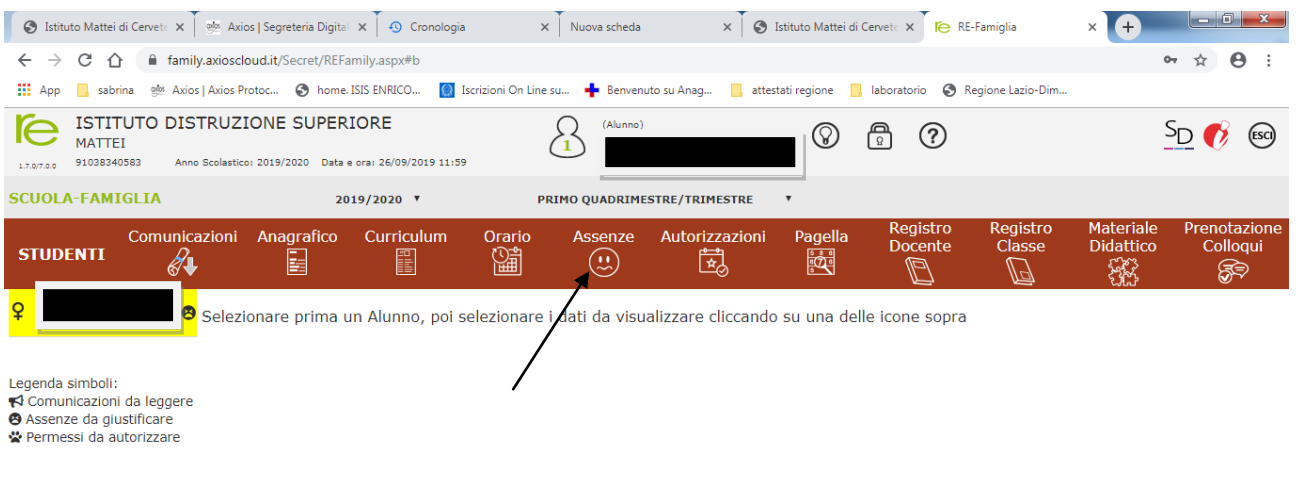

 $\odot$   $\epsilon$  a  $\odot$  o  $\ddot{s}$   $\epsilon$ 

 $\begin{array}{|c|c|c|c|c|}\n\hline\n\hline\n\text{I} & \text{A} & \text{I} & \text{I} & \text{I} & \text{I} & \text{I} & \text{I} \\
\hline\n\text{I} & \text{A} & \text{I} & \text{I} & \text{I} & \text{I} & \text{I} \\
\hline\n\text{I} & \text{A} & \text{I} & \text{I} & \text{I} & \text{I} \\
\hline\n\text{I} & \text{I} & \text{I} & \text{I} & \text{I} & \text{I} \\
\hline\n\text{I} & \text{I} & \text{I$ 

### Per giustificare le assenze cliccare su Assenze

#### Comparirà la schermata con tutte le assenze

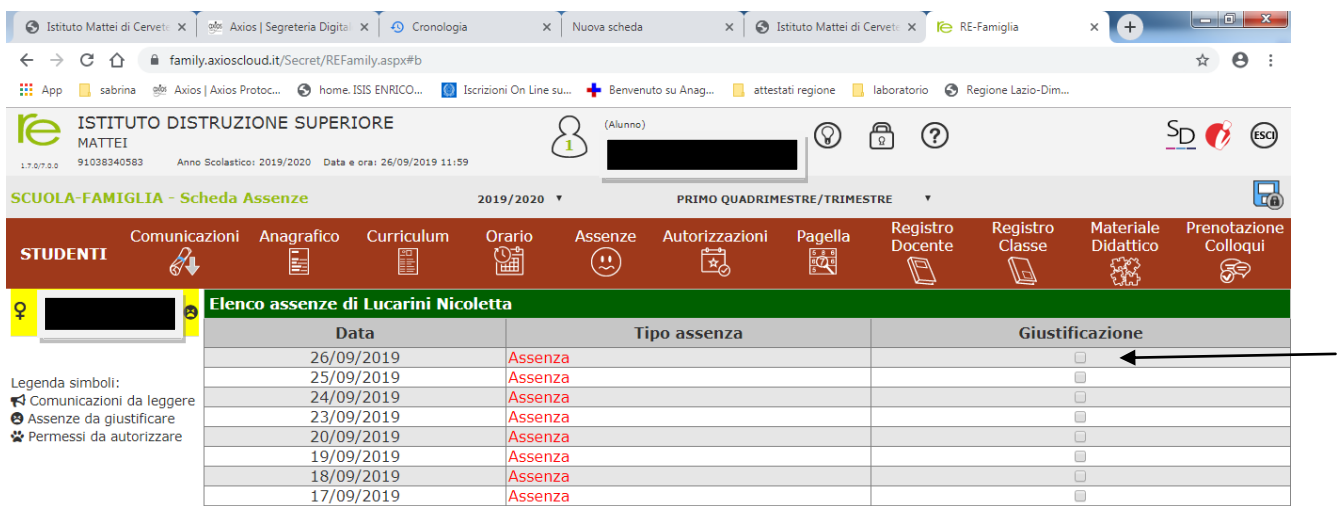

# $P$   $C$   $R$   $O$   $O$   $R$   $R$

 $\begin{array}{|c|c|c|c|c|}\n\hline\n\text{I} & \text{A} & \text{I2:07} \\
\hline\n\text{I} & \text{A} & \text{I2:07} \\
\hline\n\text{I} & \text{A} & \text{I2:0019}\n\end{array}$ 

Cliccare sul quadratino Giustificazione

Salvare

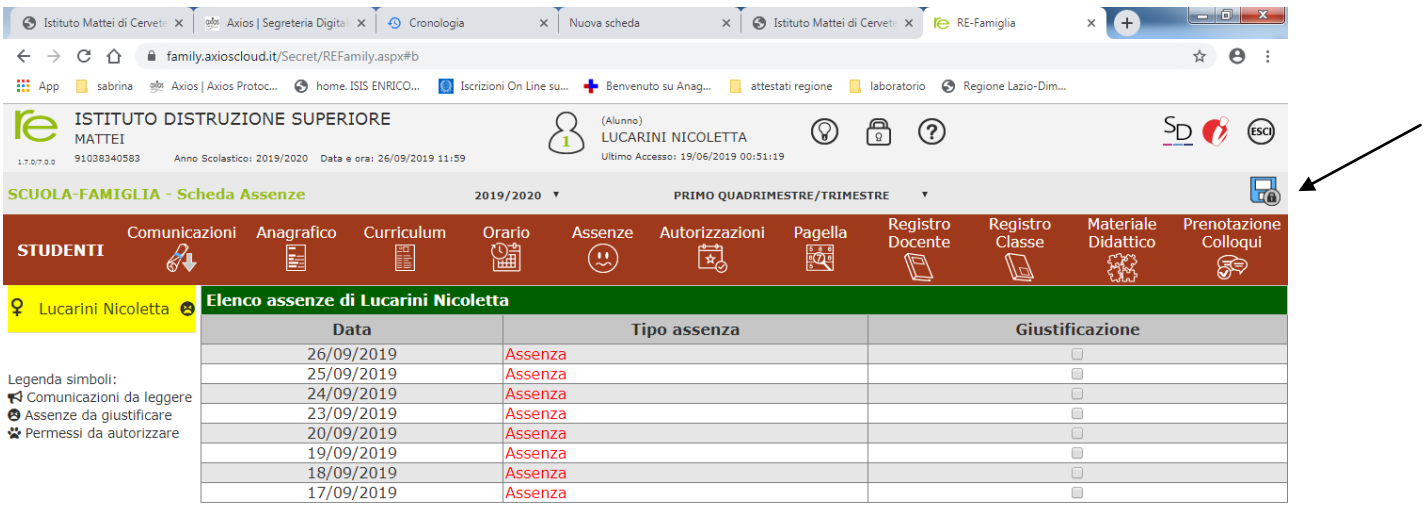

 $\overline{1}$   $\overline{1}$   $\overline{1}$   $\overline{1}$   $\overline{1}$   $\overline{1}$   $\overline{1}$   $\overline{1}$   $\overline{1}$   $\overline{1}$   $\overline{2}$   $\overline{1}$   $\overline{2}$   $\overline{2}$   $\overline{2}$   $\overline{2}$   $\overline{2}$   $\overline{2}$   $\overline{2}$   $\overline{2}$   $\overline{2}$   $\overline{2}$   $\overline{2}$   $\overline{2}$   $\overline{$ 

 $\odot$   $e$  a  $\odot$   $\odot$   $\odot$   $\odot$ 

digitare il codice PIN per confermare.